### 【文献複写サービス「RapidILL」とは】

年間契約による図書館間相互利用(ILL)の 1 つです。 北里大学では、電子ジャーナルの契約縮小に伴う代替手段と して、新たに導入しました。

## ★文献入手の幅が広い★

国外機関も参加しているので、外国語文献を入手できる幅が広がり ます。

# ★文献入手までが早い★

通常 24 時間以内、場合によってはもっと早く届くこともあります。

# ★利用者の費用負担なし★

北里大学では、RapidILL で取り寄せた資料は無料で提供します。

### ※文献は紙に出力したものを提供します

### MyOPAC からの相互貸借申込(外部文献依頼)

図書や雑誌論文で紹介されている「参考文献」や「引用文献」、データベース検索でヒットした 論文等の資料をさがしていて白金図書館では所蔵していない場合、他の図書館・機関から取寄せ ることができます。取寄せには送料、複写料、手数料等の料金がかかります(※)。

原則として、コピー(複写物)を郵送で入手することになりますが、図書(単行本)であれば 借り受けることもできます。このように、外部から文献を取り寄せることを「相互貸借(ILL)」 または外部文献依頼と言い、MyOPAC から申込むことができます。

※ 相模原キャンパスからの現物貸借のみ無料です

#### 1) OPAC から MyOPAC にログインする

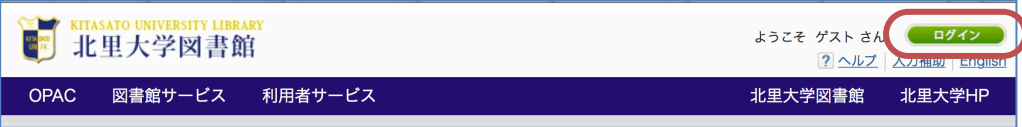

2) 利用者サービスの「文献複写・貸借申込み」を選択する

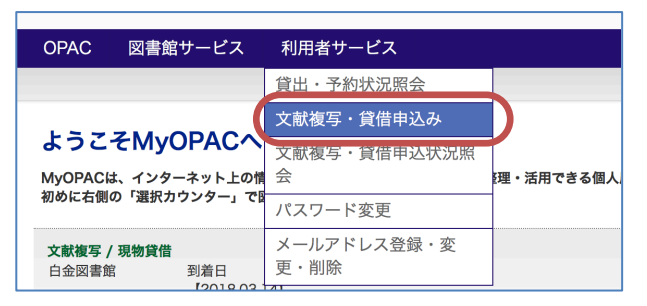

3) 著作権法に基づく複写および複製物の取扱についての注意事項が表示されますので、良く読み 【同意します】にチェックを入れて [申込] をクリックしてください。

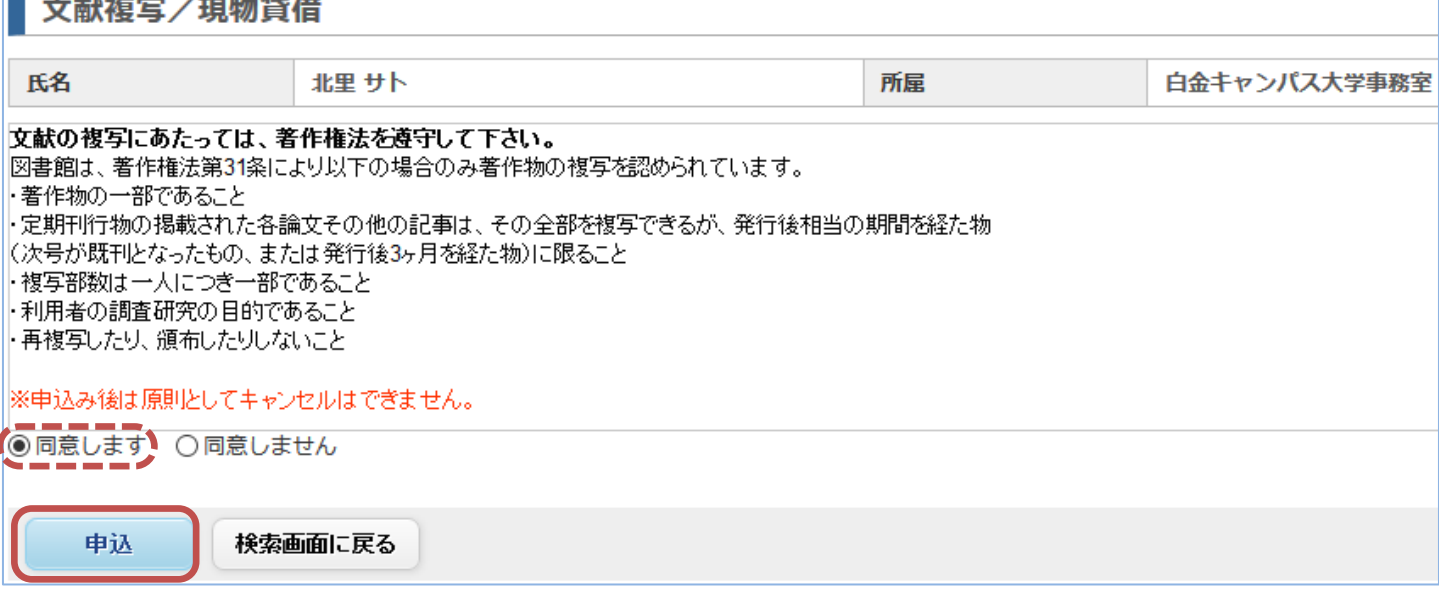

#### 北里大学白金図書館

2024.4

4) 申込画面に切り替わるので、文献情報を入力してください(1 論文につき 1 件です)

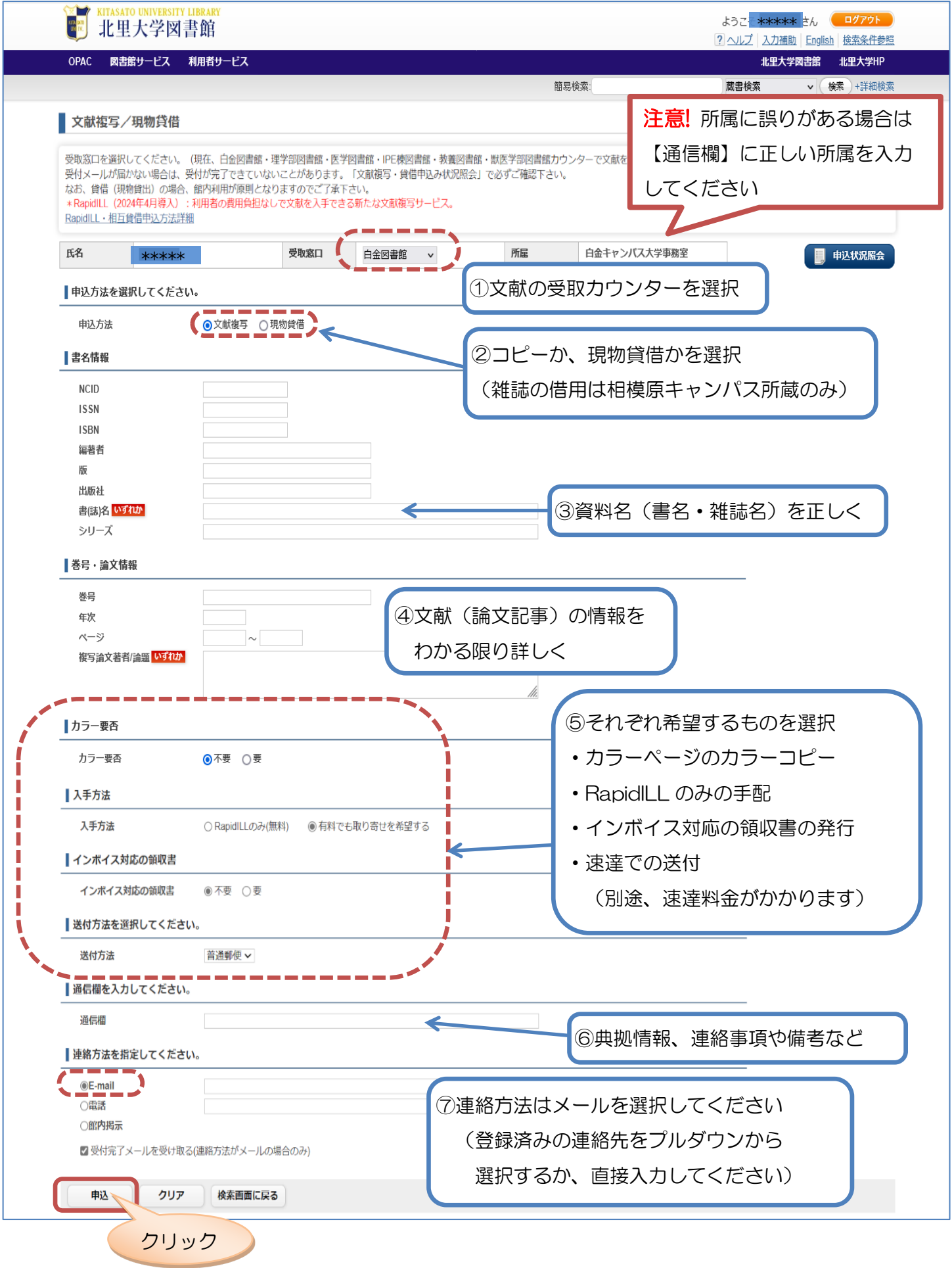

5) 確認画面が表示されるので、入力した内容に間違いがないか確認し、問題なければ [申込を確定する] をクリックします (申込番号が付与されます)

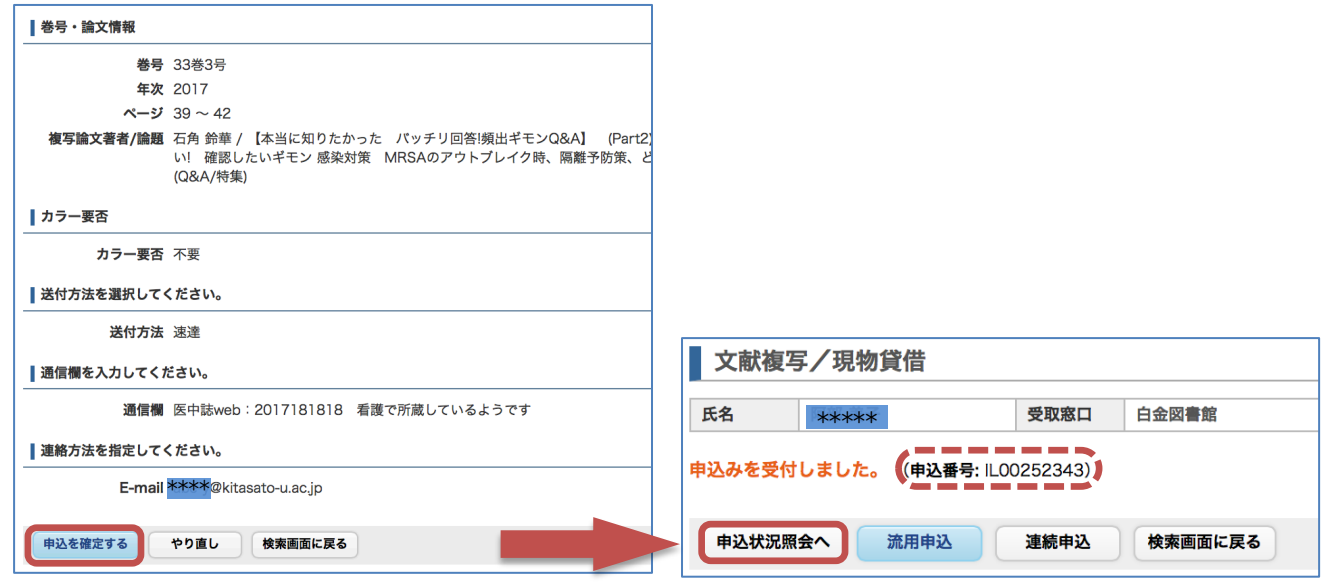

6) [申込状況照会へ] をクリックすると、申込状況(一覧)画面に切り替わり、現在の依頼状況や、 過去の依頼履歴を確認できます

状態:「全て」を選んで [絞込] をクリックすると全ての依頼が一覧表示され

申込番号をクリックすると、詳細画面に切り替わります

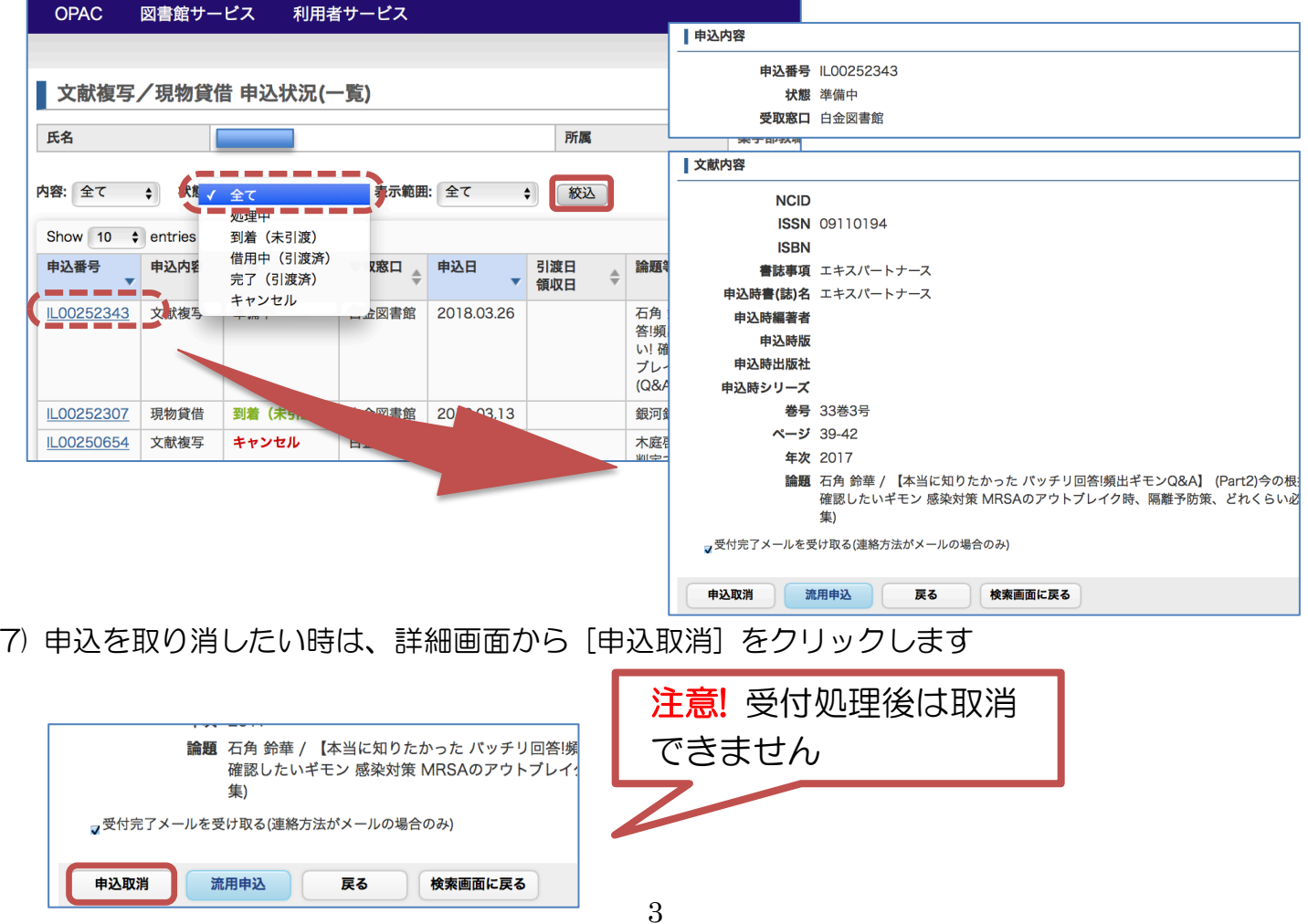

8) 文献が到着すると、MyOPAC の TOP 画面にメッセージが表示されます あわせて、連絡方法で指定したアドレスへ到着通知メールが届きます

<コピー(文献複写)が到着した場合>

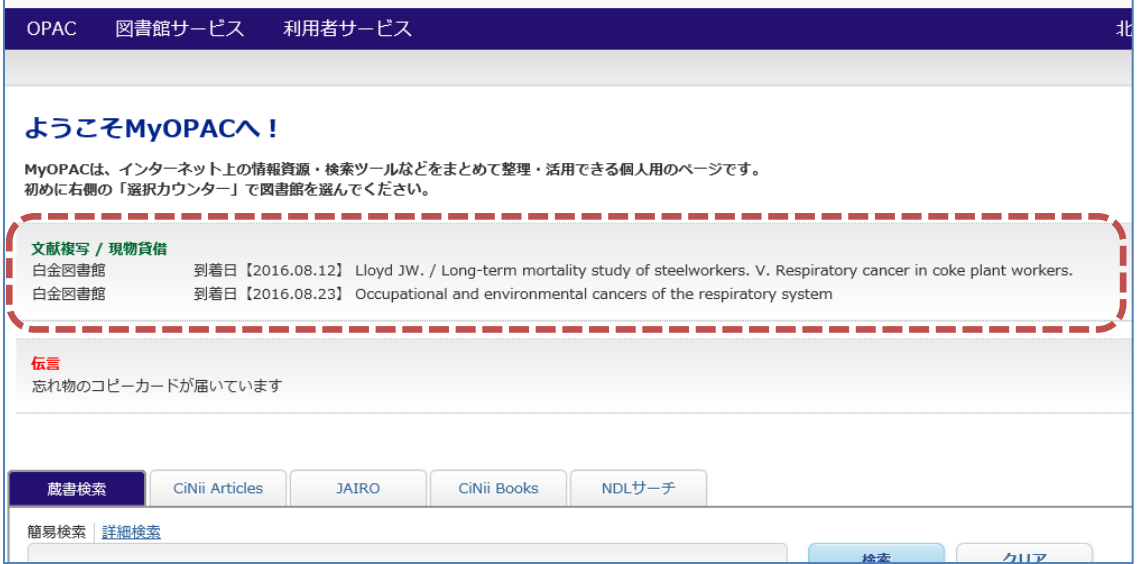

<現物貸借が到着した場合>

表示されている返却期限までに白金図書館カウンターへ返却してください

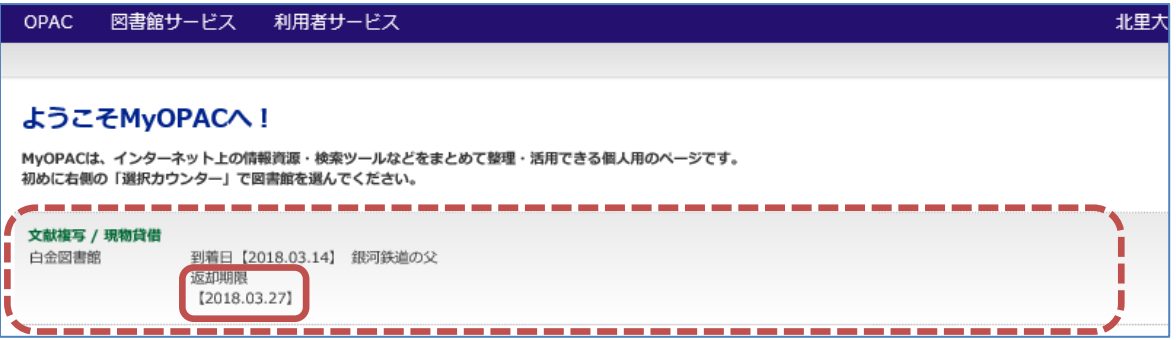

9) 料金は、申込状況(一覧)画面もしくは詳細画面でも確認できます

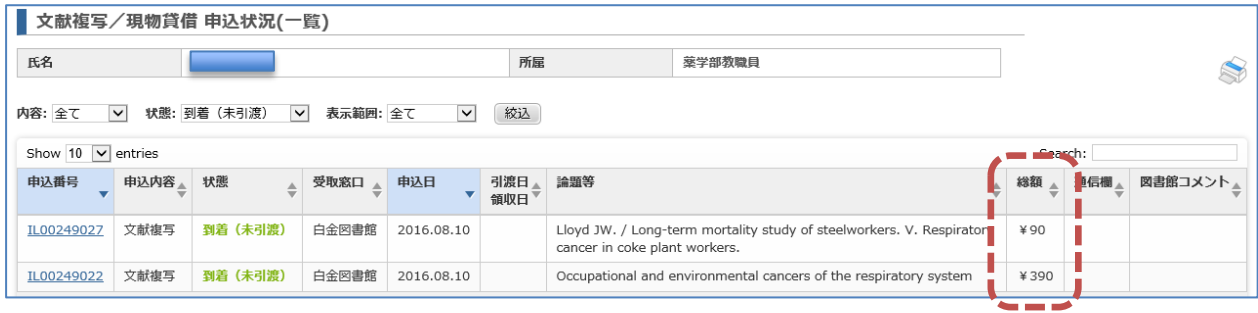

以上